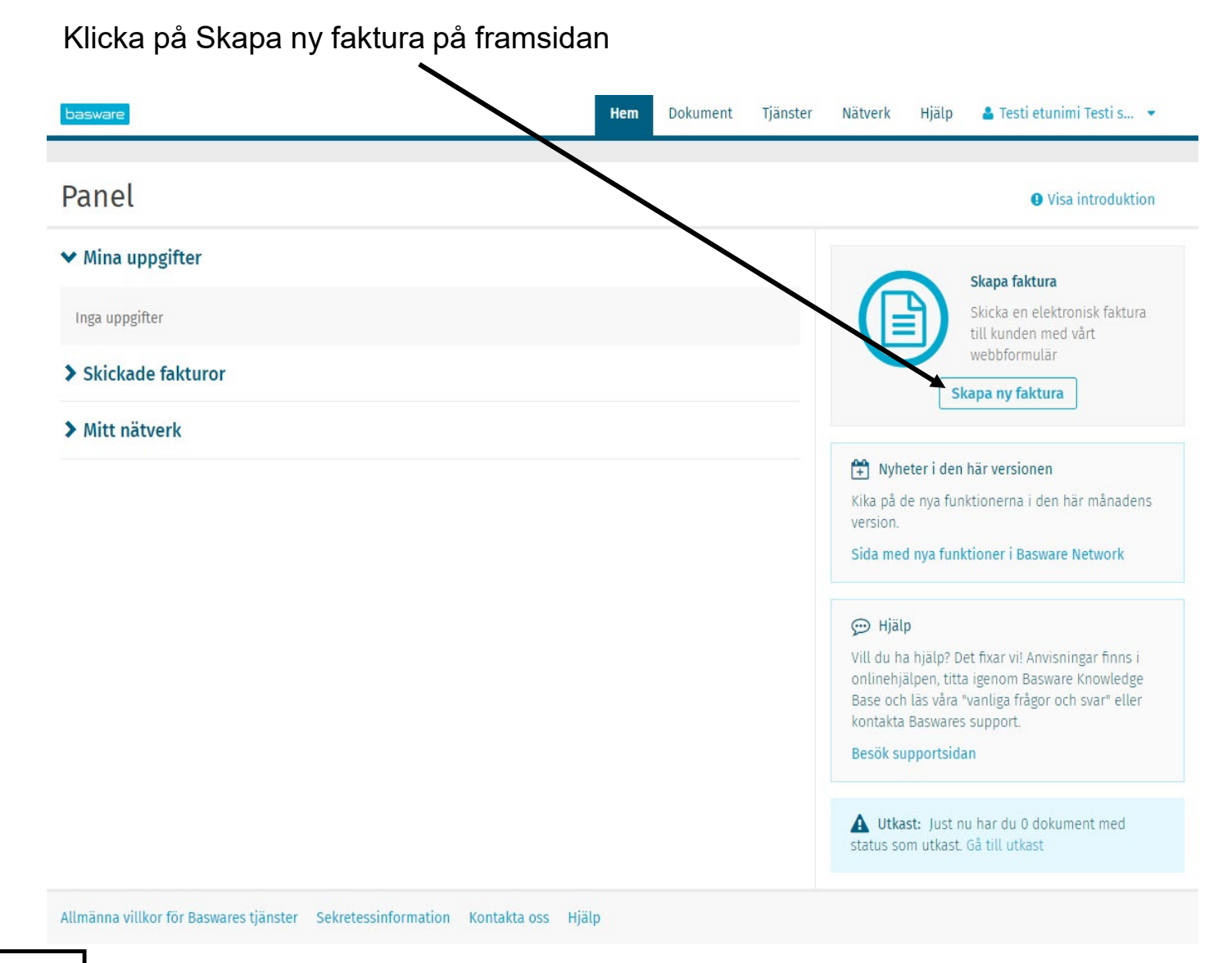

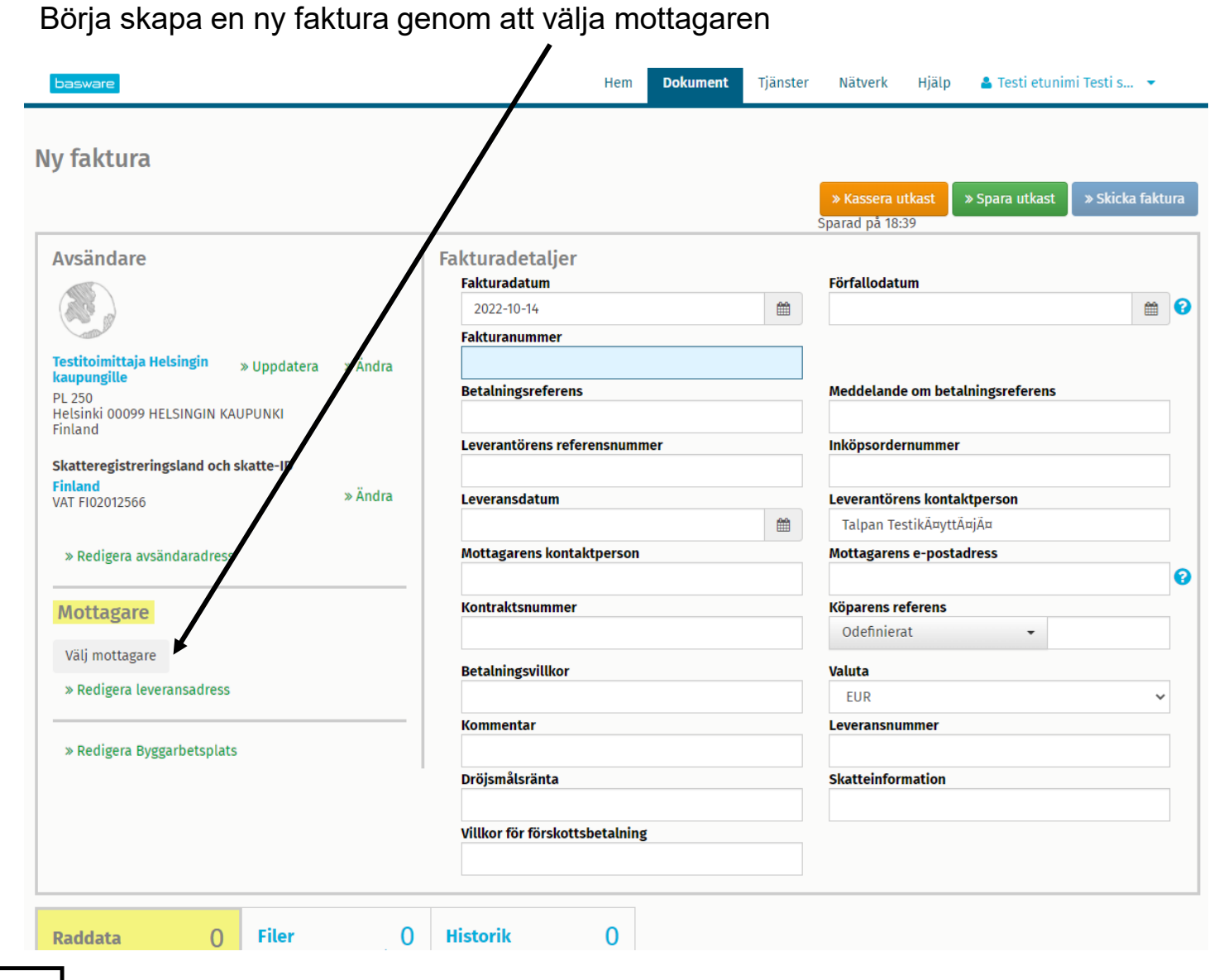

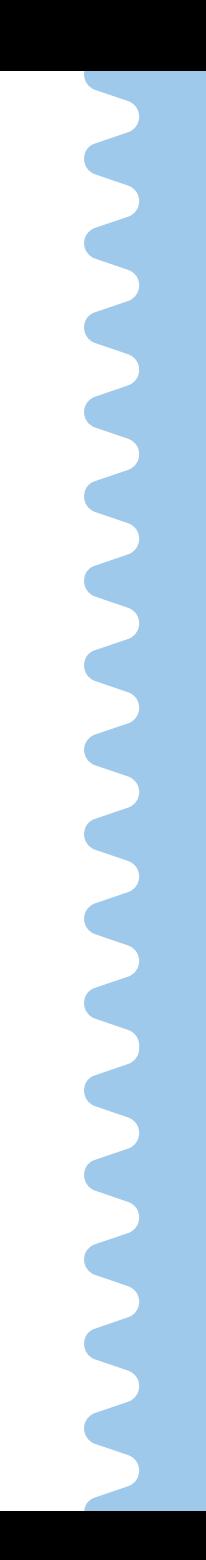

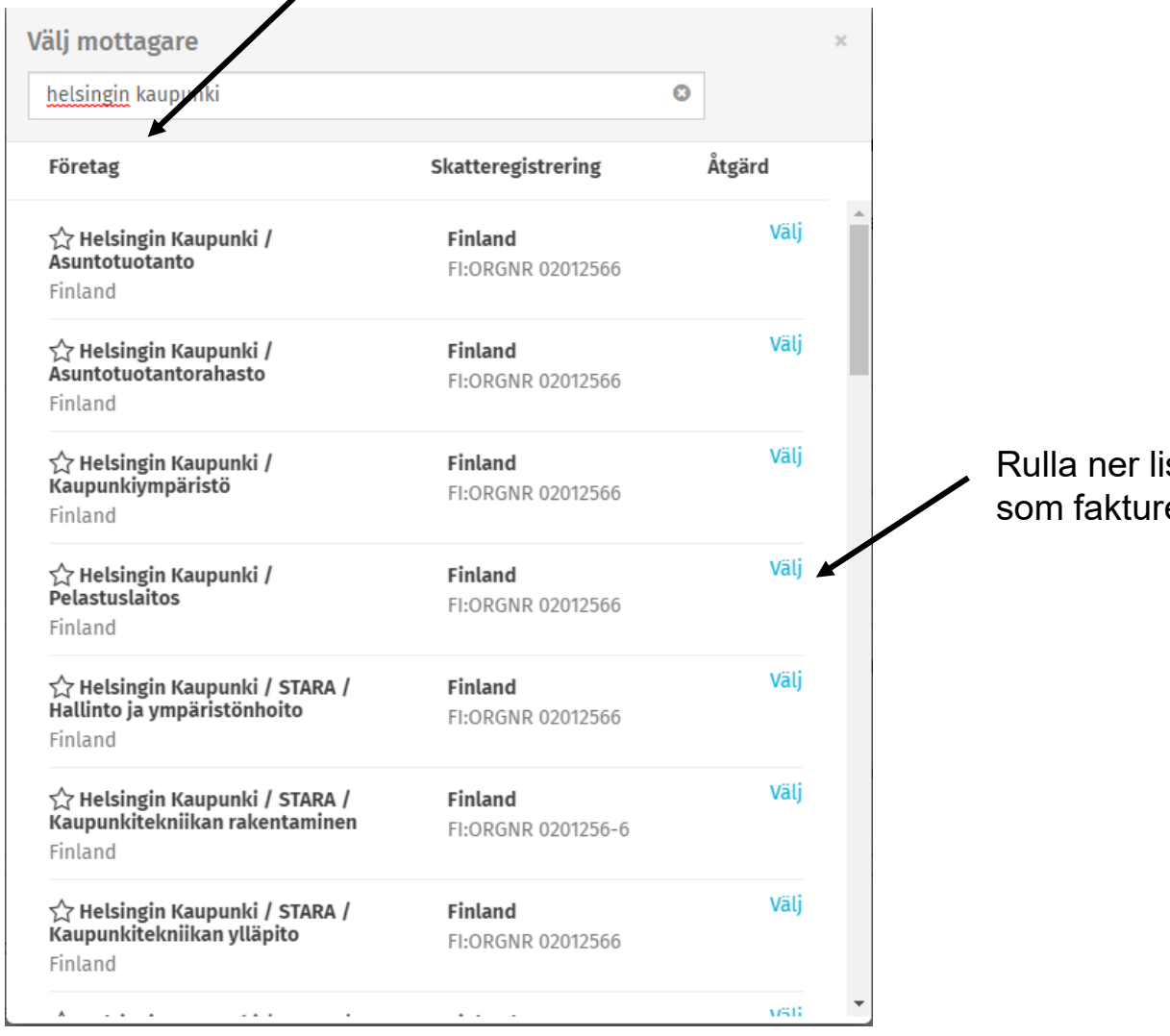

## Ange "Helsingin kaupunki" ("Helsingfors stad") som sökord

Rulla ner listan tills den organisation som faktureras och välj den.

Fyll i fakturans grundläggande uppgifter

- Förfallodagen och fakturanumret är obligatoriska uppgifter
- Utöver de obligatoriska uppgifterna, fyll i ditt referensnummer eller meddelande och all information som är viktig för fakturans mottagare, t.ex. beställningsnummer och/eller mottagarens kontaktperson.

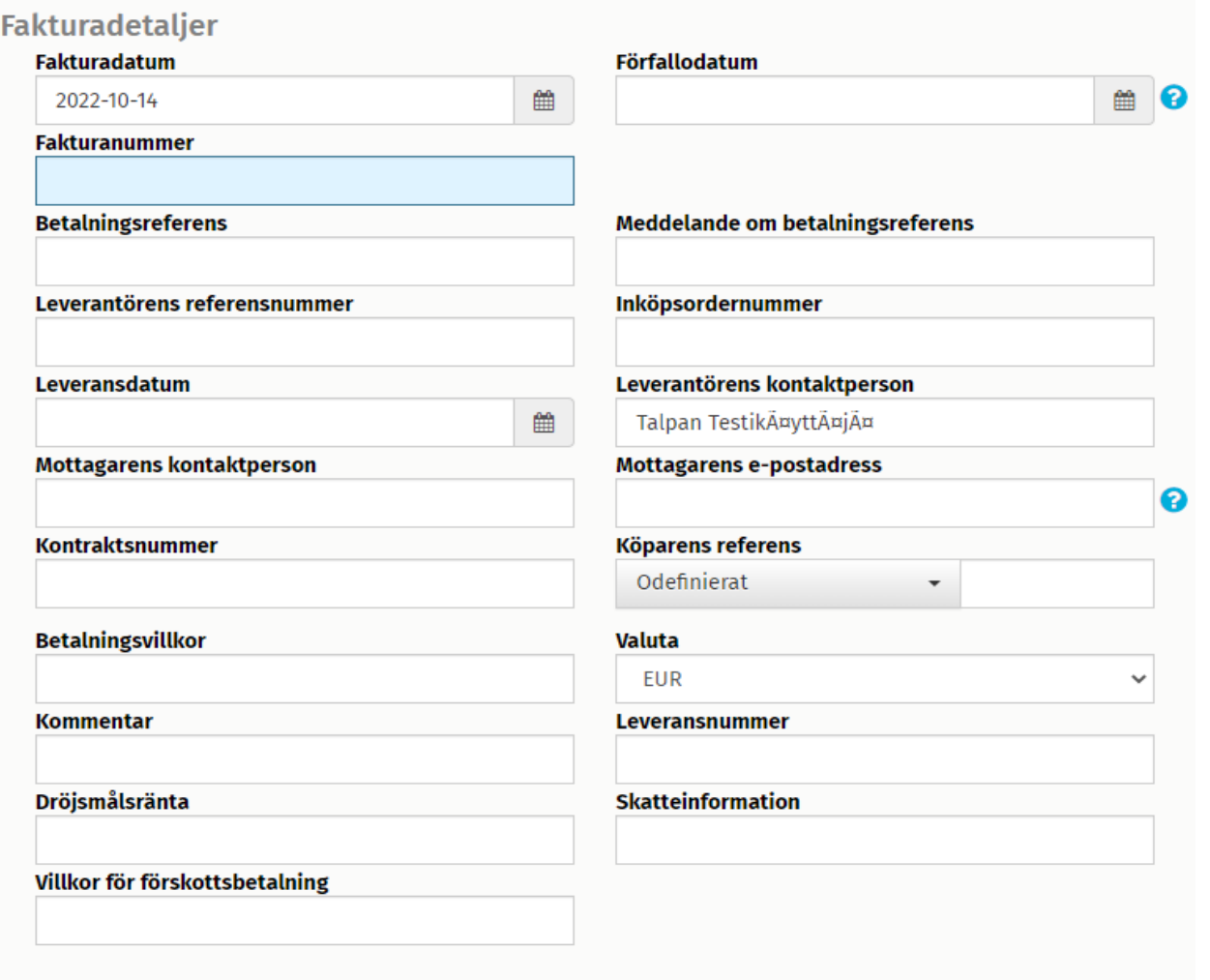

Täytä laskun rivitiedot painamalla +Lisää rivi

- Radens typ är antingen material eller service
- Beskriv vad som faktureras på "Namn"- och "Beskrivning"-fältena
- Dessutom är "Mängd", "Enhetspris" och "Måttenhet" (t.ex. stycke eller timme) obligatoriska uppgifter
- Applikationen beräknar automatiskt fakturans totala belopp enligt ovannämnda raduppgifter och skatteprocenten

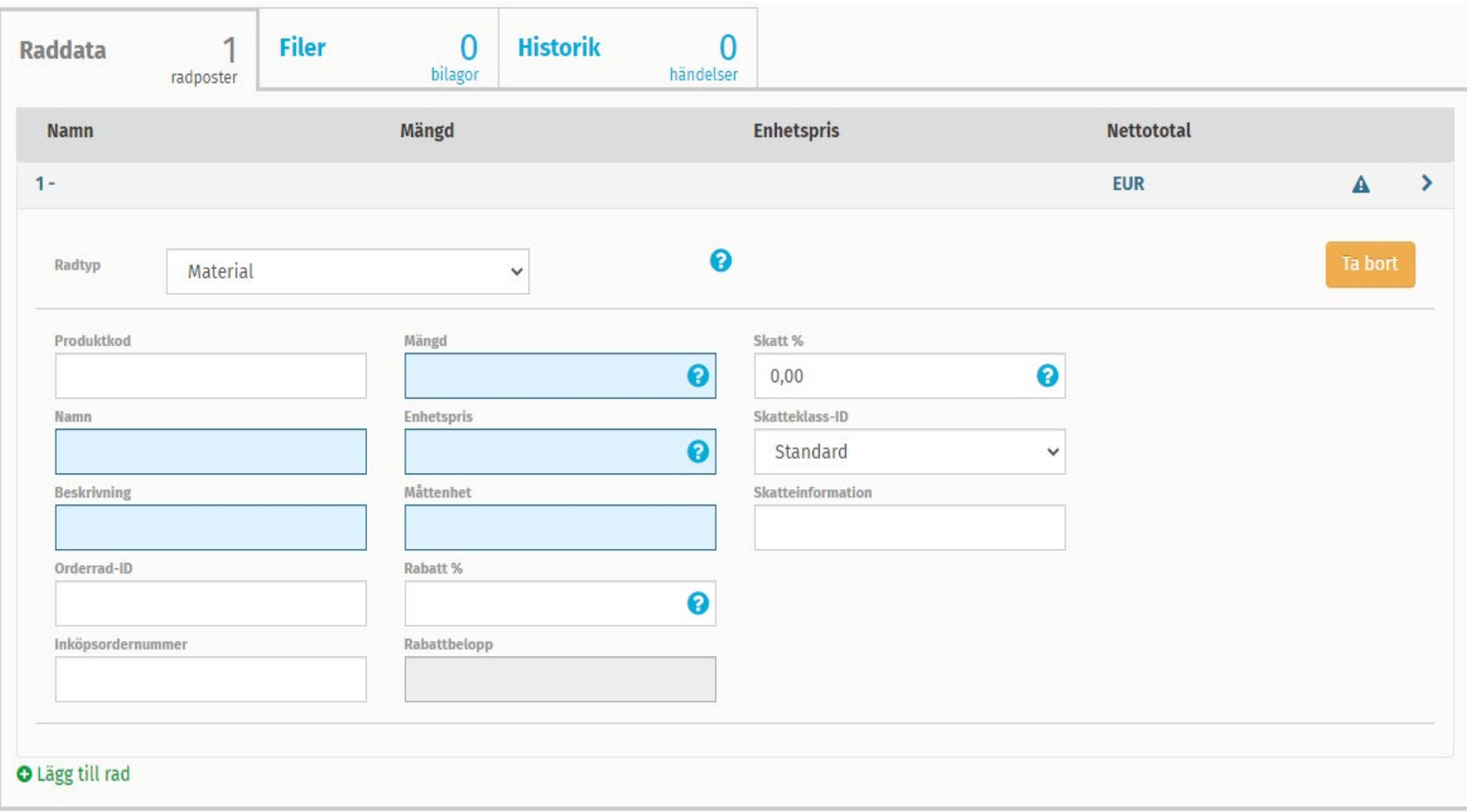

När du har fyllt i alla grundläggande och raduppgifter för fakturan, kontrollera att uppgifterna och bankkontot av ditt företag är rätt och tryck sedan på "Skicka faktura".

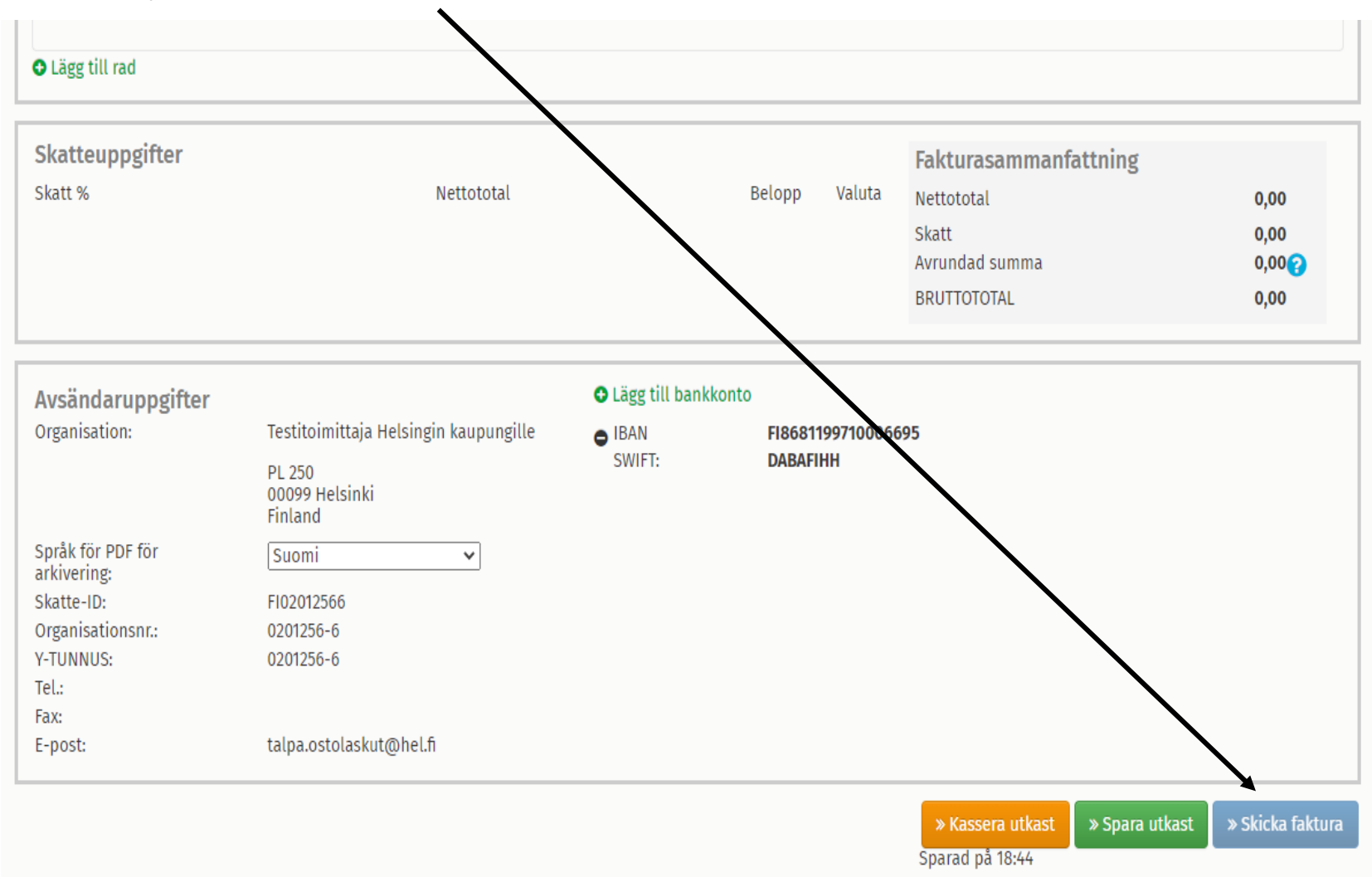